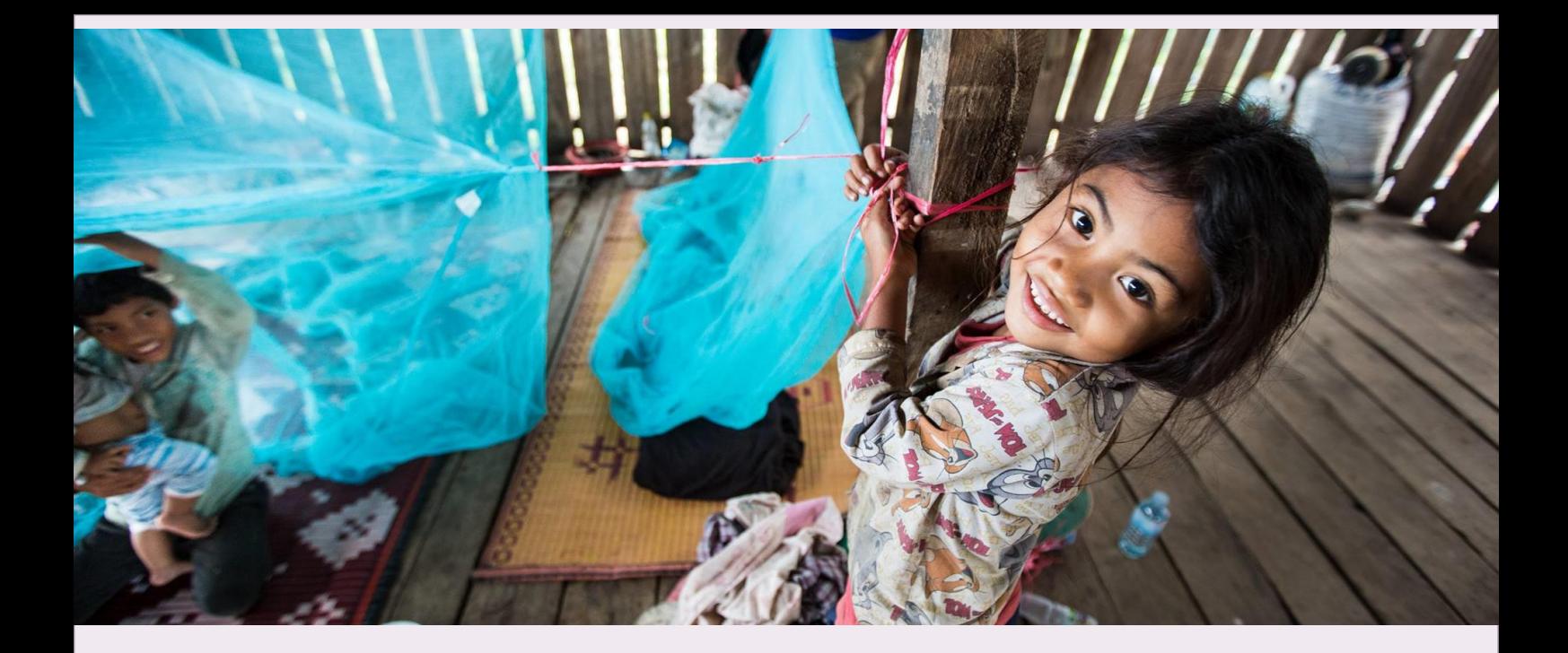

# Instructions for Completing the Detailed Budget **Template**

**DECEMBER 2019 GENEVA, SWITZERLAND**

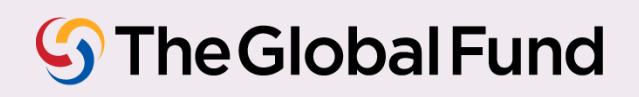

Table of Contents (right click in the table to update fields)

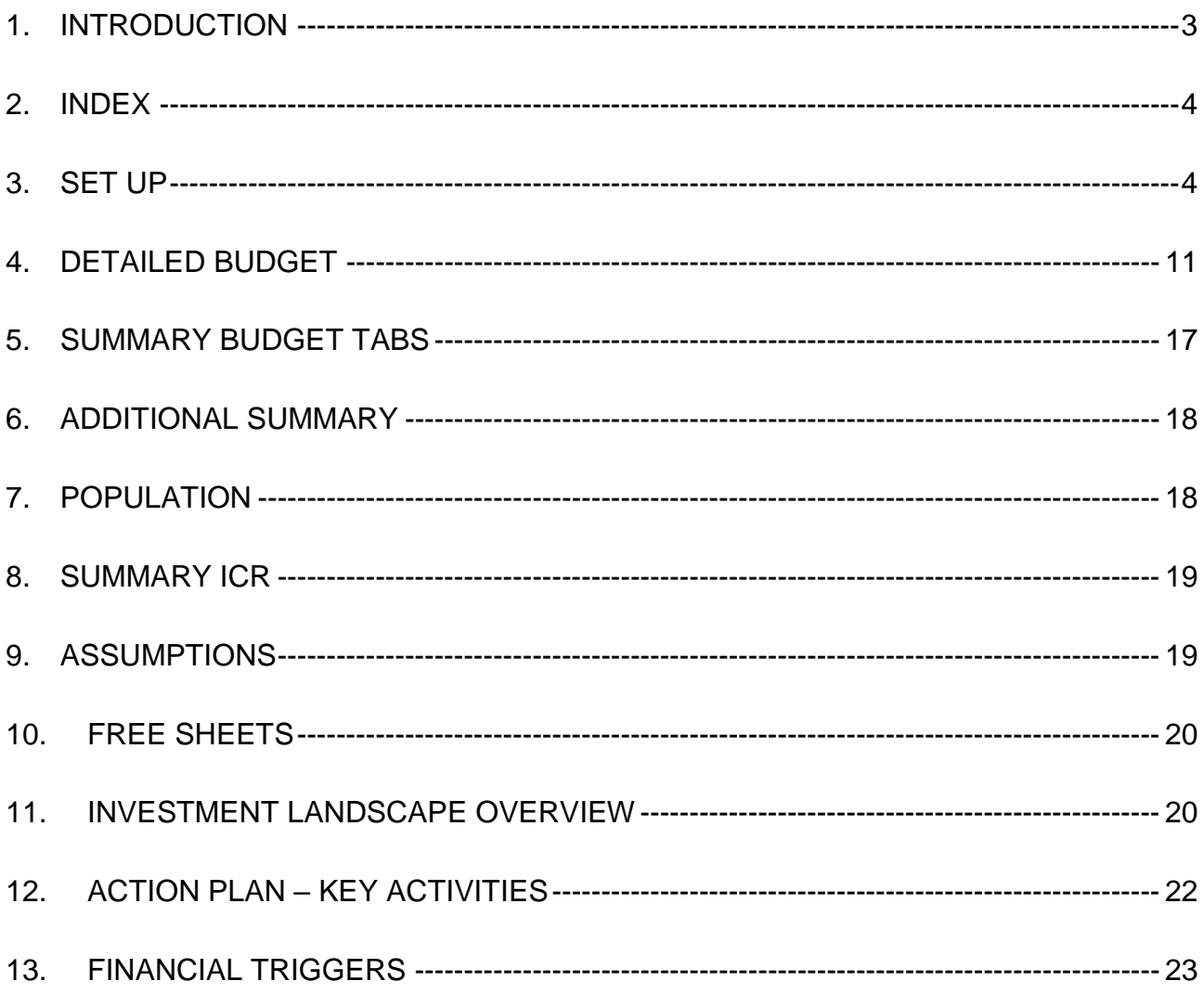

# 1. Introduction

1. These instructions provide guidance for the development and review of a Global Fund grant budget (and budget revisions when applicable) using the detailed budget template.

2. These instructions serve the following stakeholders: the Principal Recipients (PRs), Country Coordinating Mechanisms (CCMs)<sup>1</sup>, [Local Fund Agents](https://www.theglobalfund.org/en/lfa/) (LFAs), the [Technical Review Panel](https://www.theglobalfund.org/en/technical-review-panel/) (TRP), the Global Fund Secretariat, agents and technical assistance providers, and any other Global Fund assurance providers.

3. Implementers will support the dissemination of these instructions to relevant personnel.

4. Local Fund Agents and any Global Fund assurance providers should use these instructions to inform their work on the budget review, and as a complement to other Global Fund tools and guidelines.

- 5. This document should be consulted in conjunction with the following Global Fund documents:
	- i. The [Guidelines for Grant Budgeting.](https://www.theglobalfund.org/media/3261/core_budgetinginglobalfundgrants_guideline_en.pdf?u=637066545770000000)
	- ii. The [Modular Framework Handbook.](https://www.google.com/url?client=internal-element-cse&cx=000619188157503360808:jaufjtv3mba&q=https://www.theglobalfund.org/media/4309/fundingmodel_modularframework_handbook_en.pdf&sa=U&ved=2ahUKEwjt-cGwrJzmAhWE-6QKHSkdDfQQFjAAegQIBRAB&usg=AOvVaw1mV520ONOR5gpkTXQGCqc2)
	- iii. The [Operational Policy Manual,](https://www.theglobalfund.org/media/3266/core_operationalpolicy_manual_en.pdf) which provides the operational framework for managing Global Fund grants.
	- iv. The [Guidelines for Annual Audit of Global Fund Grants.](https://www.theglobalfund.org/media/6041/core_annualauditsoffinancialstatements_guideline_en.pdf?u=637066545810000000)
	- v. The [Principal Recipient Progress Update/Disbursement Request \(PU/DR\)](https://www.theglobalfund.org/media/6156/core_pudr_guidelines_en.pdf?u=637066545800000000)  [Guidelines.](https://www.theglobalfund.org/media/6156/core_pudr_guidelines_en.pdf?u=637066545800000000)
	- vi. Guidelines [on Country Dialogue,](https://www.theglobalfund.org/en/funding-model/before-applying/) [Funding Request development, and Grant Making.](https://www.theglobalfund.org/en/funding-model/applying/)
	- vii. Pertinent clauses of the relevant grant agreement governing the grant.

#### **General Guidance**

6. The detailed budget template is compatible with MS Excel 2010 or later versions only. Some drop-downs and formulae might not work in MS Excel 2007 or earlier versions. Hence, users with earlier MS versions are requested to upgrade to MS Excel 2010 or later versions before working on this file.

7. The form will be extracted from the Grant Operating System (GOS) in Excel, with prepopulated data, and made available to the applicants and Principal Recipients.

8. Users are requested to use care in using the template, and not tamper with the formulae. Budgets that were subject to tampering **will be rejected** and users will be requested to resubmit the information in a new template. When copying/pasting data, users should ensure they do not overwrite any of the formula fields. Applicants should not overwrite pick-list values, the only acceptable options are those provided in the dropdown lists.

9. The budget template is available in English, which is the official Global Fund working language. In addition to English, the template is available in French and Spanish.

Instructions for Completing the Detailed Budget Template, December 2019

-

<sup>1</sup> May be a Regional Coordinating Mechanism (RCM), a Regional Organization (RO) or other application coordinating mechanisms. Refer t[o CCM Policy Including Principles and Requirements](https://www.theglobalfund.org/media/7421/ccm_countrycoordinatingmechanism_policy_en.pdf) for more information.

10. Applicants and Principal Recipients are encouraged to review and check the calculations to make sure the budget is adding up correctly, before submitting their budget template to the Global Fund.

11. The level of detail included in the detailed budget template shall differ depending on the stage of the application; i.e. whether the application is at funding request or grant making stage. As part of the simplification and differentiated approach of the funding U T. request processes, initial "best estimate" budgets by intervention are the minimum requirements for the submission of the funding request. The budget should be further refined and detailed when the application is recommended to proceed to grant making. The instructions will flag those instances where differentiated levels of information are required between these two stages (please look for the icon at the beginning of this paragraph).

12. The instructions are structured as per the different tabs of the template (i.e. index, set up, financial, etc.).

### 2. Index

13. The Index tab provides some general information on the budget template and a reference table of the different tabs contained in the budget template, a brief description of each tab and whether the data is to be manually inputted by the applicant or if it is pre-populated. This tab is for information purposes only.

# 3. Set up

14. The Setup tab of the budget template includes general information about the program, including, the implementation period dates, the implementers and the quarterly setup of the budget. The information is organized in three sections:

- i. Grant information;
- ii. Reporting set-up; and
- iii. Budget Template set-up.

15. The table thereafter provides a detailed overview of the information expected to be inputted in the Setup tab:

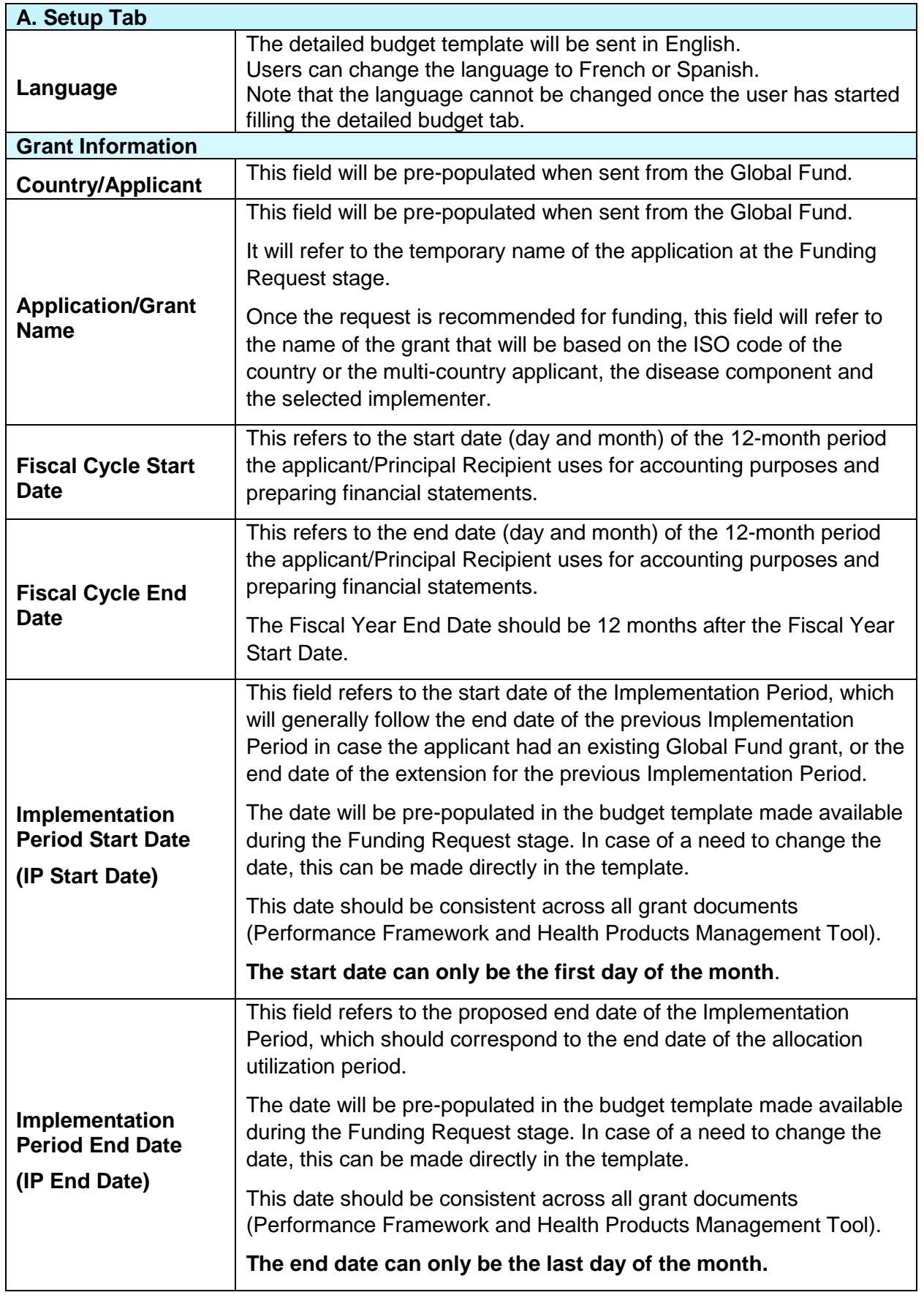

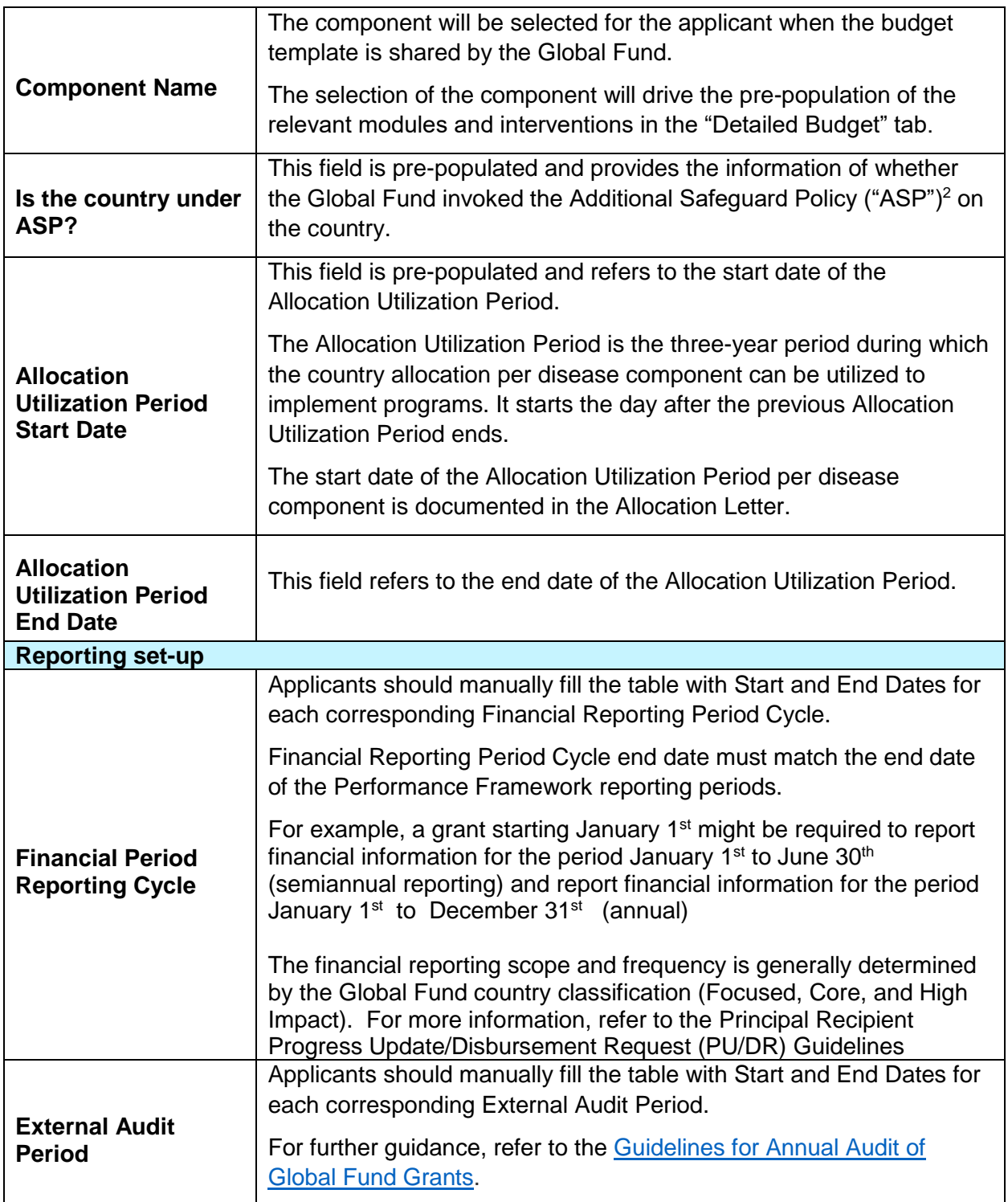

-

<sup>2</sup> [Operational Policy Manual,](https://www.theglobalfund.org/media/3266/core_operationalpolicy_manual_en.pdf) *Section 1.7:* OPN on Additional Safeguards Policy.

| <b>Budget Template set-up</b>    |                                                                                                    |
|----------------------------------|----------------------------------------------------------------------------------------------------|
| <b>Starting Quarter</b>          | For implementation Period not starting on January 1 <sup>st</sup> , the user will<br>be able to specify the starting quarter in the field "Starting quarter".                                                                                                    |
| <b>Quarters for</b><br>budgeting | The budget is set-up in a quarterly form and should be linked to the<br>estimated period of payment and disbursement requirement from the<br>Global Fund.                                                                                                    |
|                                  | The quarters will be automatically derived based on the inputted<br>Implementation Start Date.                                                                                                    |
| <b>Payment Currency</b>          | The grant currency to be used is as communicated in the Allocation<br>Letter.                                                                                                    |
|                                  | The <b>local currency</b> is pre-populated automatically according to each<br>country applicant.                                                                                                    |
|                                  | The other currency applicable to the grant will then automatically<br>pre-populate (US\$ or Euro) based on the grant currency.                                                                                                    |
|                                  | Applicants can manually input additional currencies in the table.                                                                                                    |
|                                  | The exchange rate(s) <sup>3</sup> will be pre-populated automatically, at the<br>time of extracting the Detailed Budget from the system. However,<br>applicants can overwrite the inputted values to adjust or update the<br>exchange rate, while ensuring that the figure is limited to 6 digits after<br>the decimal point, otherwise an error will be flagged. |
| Geography/Location               | Applicants can input geographical areas which are deemed relevant<br>to the identified implementers (countries or other geographical areas,<br>such as states).                                                                                                    |
|                                  | This is not a mandatory field except for multi-country applications.                                                                                                    |
| <b>Principal Recipient</b>       | Under the Existing Global Fund Implementer Name column,<br>applicants can select the implementer's name from a drop-down<br>menu. The information will be available from the Global Fund records<br>if the applicant has previously managed a Global Fund grant.                                                                                                  |
|                                  | If the selected implementer is new and has not previously managed<br>Global Fund grants, the applicant can manually type their name<br>under the New Global Fund Implementer column.                                                                                                    |
|                                  | The Type of the Implementer is set as the Principal Recipient (PR)<br>by default.                                                                                                    |
|                                  | The applicant should specify the Type of Implementing Entity from a<br>drop-down list (e.g. Government - Other, Multilateral - UNDP, etc.).                                                                                                    |
|                                  |                                                                                                    |

<sup>&</sup>lt;sup>3</sup> See section 3.5.3 Application of exchange and inflation rates of th[e Guidelines for Grant Budgeting.](https://www.theglobalfund.org/media/3261/core_budgetinginglobalfundgrants_guideline_en.pdf?u=637066545770000000)

 $\overline{a}$ 

| †¦†                                                 | <b>At Funding Request Stage:</b><br>The applicant should identify new or confirm existing Principal<br>Recipient(s) and key implementers, including potential sub-recipients,<br>as early as possible. However, the budget at the funding request<br>stage is expected to be submitted only broken down by the different<br>Principal Recipients nominated under the application. The budget<br>broken down by Sub-Recipients is not a requirement at this stage. |
|-----------------------------------------------------|----------------------------------------------------------------------------------------------------|
|                                                     | All Principal Recipients identified in the budget should also be<br>reflected in the Performance Framework document as well.                                                                                                    |
|                                                     | <b>At Grant Making Stage:</b><br>The budget template will be broken down by Principal Recipient, and<br>consequently by grant, which will be negotiated separately.                                                                                                    |
|                                                     | The applicant should specify if there is a Lead Implementer (LI) <sup>4</sup> .                                                                                                    |
|                                                     | All implementers, including sub-recipients, should be confirmed at the<br>grant making stage and clearly defined in the budget to ensure the<br>funding request is translated into an implementation-ready grant well-<br>positioned for signature and effective delivery of the program.                                                                                                    |
| Sub-Recipient(s)                                    | Under the Existing Global Fund Implementer Name column,<br>applicants can select the implementer's name from a drop-down<br>menu. The information will be available from the Global Fund records<br>if the applicant has previously managed a Global Fund grant.                                                                                                    |
|                                                     | If the selected implementer is new and has not previously managed<br>Global Fund grants, the applicant can manually type the name under<br>the New Global Fund Implementer column.                                                                                                    |
|                                                     | The applicant then specifies the Type of Implementing Entity from a<br>drop-down list (e.g. Government - Other, Multilateral - UNDP, etc.).                                                                                                    |
| <b>Indirect Cost</b><br>Recovery (ICR) <sup>5</sup> | For grants managed by international non-government organizations<br>and other international organizations, provisions may be included in<br>the grant budgets to remunerate services provided by the<br>headquarters in support of the implementation of the grant at the<br>country level.                                                                                                    |
|                                                     | In certain instances, the Global Fund may authorize charging a<br>percentage of direct costs as indirect cost recovery for local non-<br>governmental organization.                                                                                                    |
|                                                     | For further guidance, see the Operational Policy Manual, Section 1.4:<br>OPN on Support Costs/Indirect Cost Recovery (ICR) Policy for Non-<br>Governmental Organizations and the section 7.7 Indirect and<br>overhead costs of the Guidelines for Grant Budgeting                                                                                                    |

<sup>4</sup> Lead Implementer (LI) is the entity (organization or office) that is operationally responsible for the implementation of the grant's activities. In terms of grant revisions, the Lead Implementer supports the Principal Recipient in preparing the relevant revision documents and is notified of key steps and deliverables in the process (e.g., approvals). Note that the Lead Implementer is not reflected in the Grant agreement, and for many grants, the Principal Recipient and Lead Implementer are the same entity.

-

<sup>&</sup>lt;sup>5</sup> See the **Operational Policy Manual**, Section 1.4: OPN on Support Costs/Indirect Cost Recovery (ICR) Policy for Non-Governmental **Organizations** 

Instructions for Completing the Detailed Budget Template, December 2019

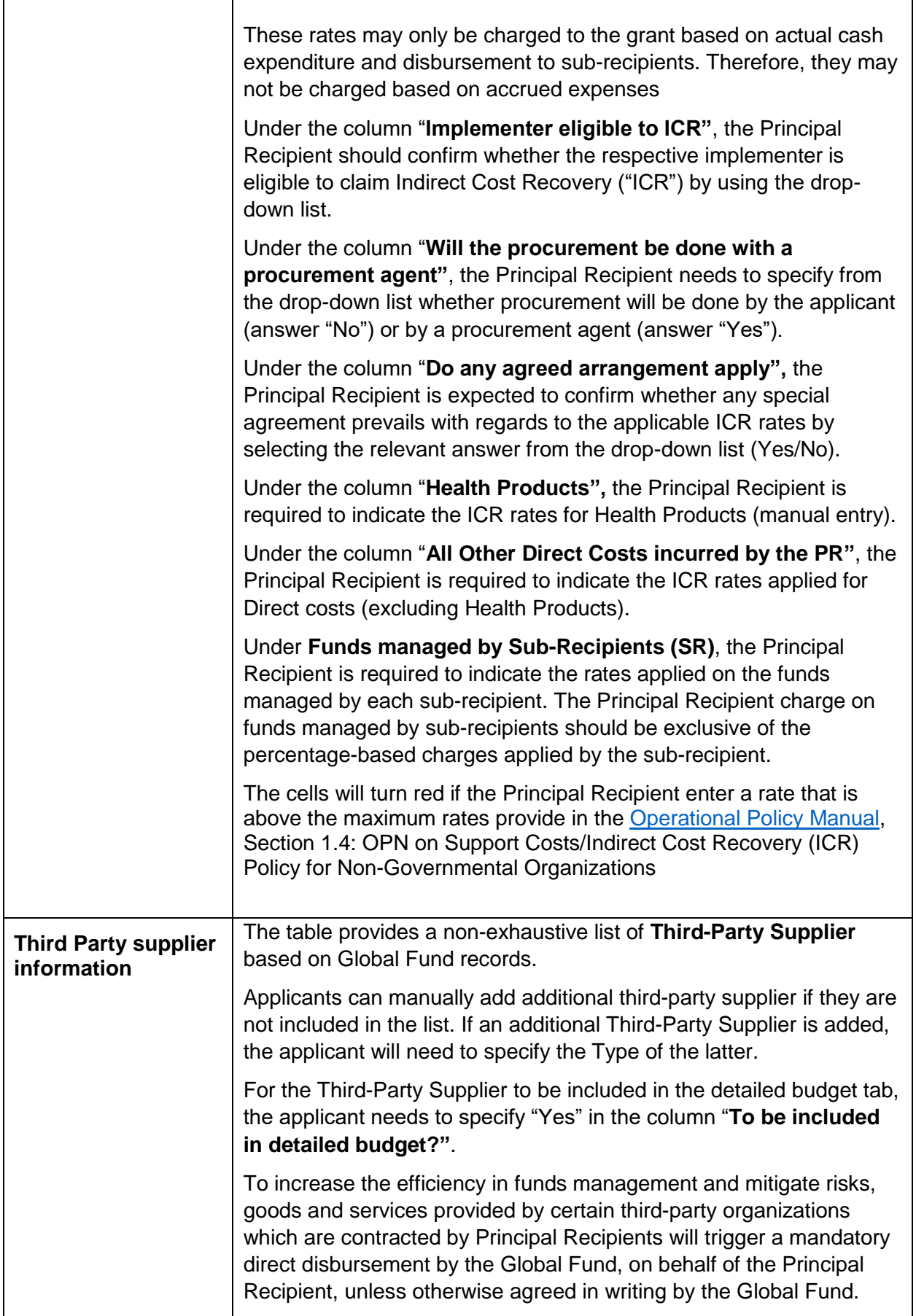

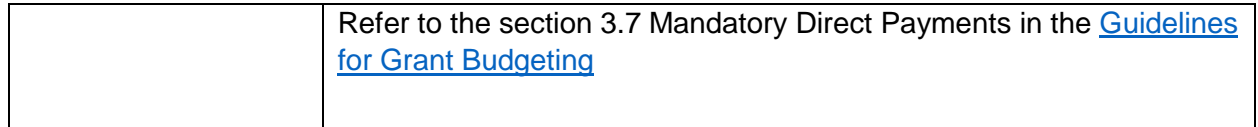

## 4. Detailed Budget

16. The Detailed Budget follows the modular approach and costing dimension. For additional information, refer to the [Modular Framework Handbook](https://www.google.com/url?client=internal-element-cse&cx=000619188157503360808:jaufjtv3mba&q=https://www.theglobalfund.org/media/4309/fundingmodel_modularframework_handbook_en.pdf&sa=U&ved=2ahUKEwjt-cGwrJzmAhWE-6QKHSkdDfQQFjAAegQIBRAB&usg=AOvVaw1mV520ONOR5gpkTXQGCqc2) and the [Guidelines for Grant Budgeting.](https://www.theglobalfund.org/media/3261/core_budgetinginglobalfundgrants_guideline_en.pdf?u=637066545770000000)

17. The total budget must be within the available funding, i.e. the allocation amount as communicated by the Global Fund through the allocation letter (and agreed after the disease split exercise) plus any additional other sources of funds (Catalytic investments, portfolio optimization) approved by the Global fund.

18. The standard requirement at the Funding Request stage is to provide information by intervention, cost grouping and nominated Principal Recipients.

19. At the Grant Making stage, standard requirements are to budget and report by interventions and cost inputs. Variance reports should be generated at the same level of classifications.

20. As part of the Differentiation Framework, the Global Fund has revised the country classification, resulting in three categories of portfolios – Focused, Core, and High Impact. The categorization of each portfolio is updated every allocation period.

21. Focused portfolios, unless instructed otherwise by the Global Fund, can budget and report using the broad categories by intervention and cost groupings.

22. The diagram below illustrates the Global Fund required budgeting and reporting granularity based on the country's classification.

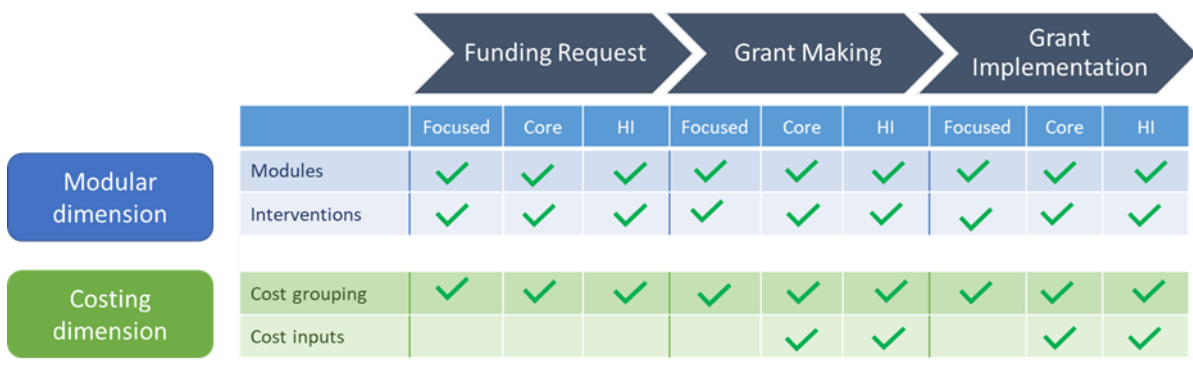

23. At the funding request stage, applicants can provide an annual budget for three years, while a quarterly breakdown is required at the Grant Making stage. However, it is understood that some applicants might find it more convenient (especially when the time between the funding request approval and anticipated Board approval is intended to be short, applicants could gain efficiency in starting with a detailed budget) to prepare a more detailed budget at the funding request stage. The detailed budget option if desired, is entirely discretionary and based on country preference.

24. Below is a detailed overview of the fields in the Detailed Budget Tab and guidance on what is expected as an input from the applicants:

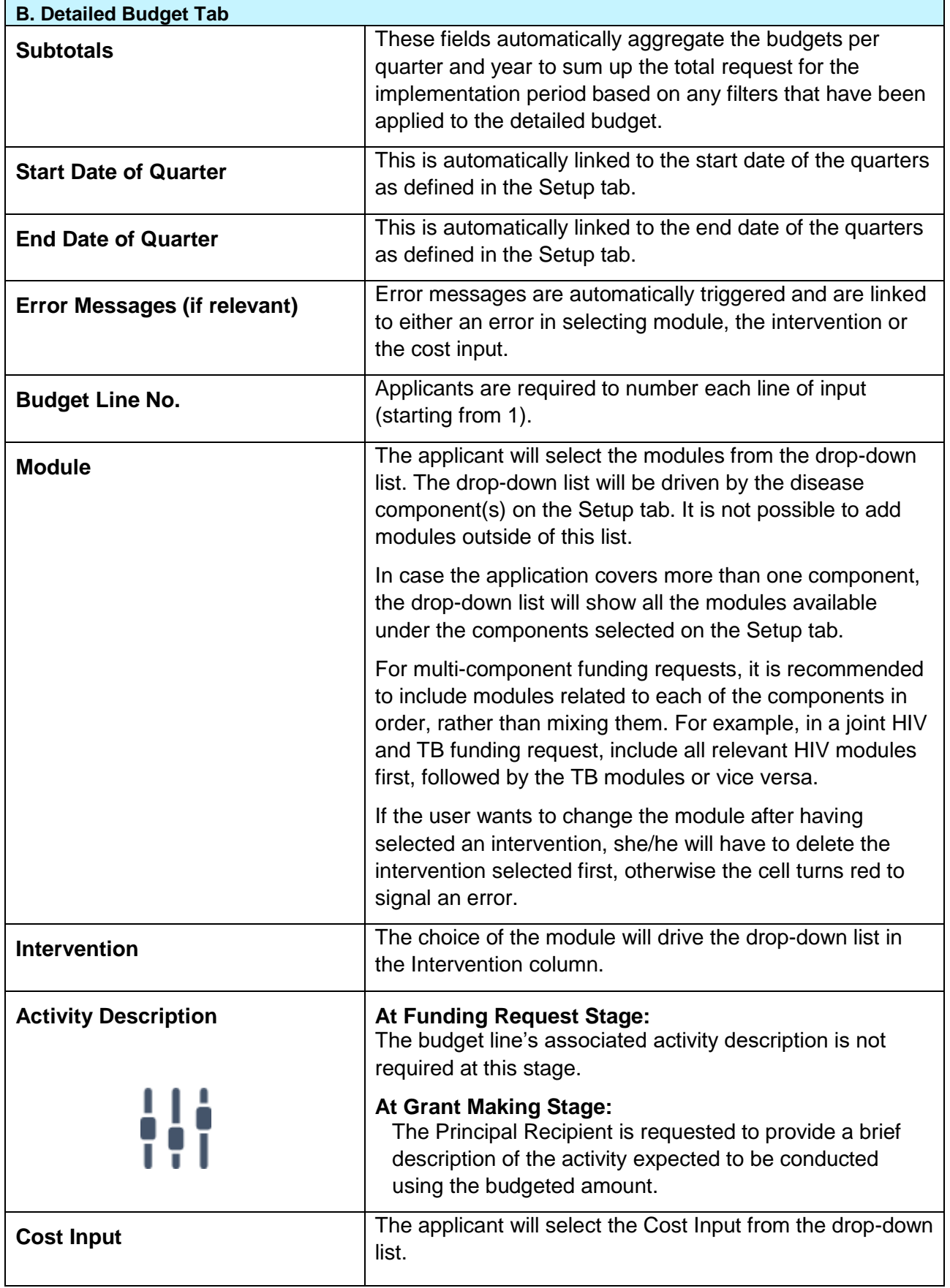

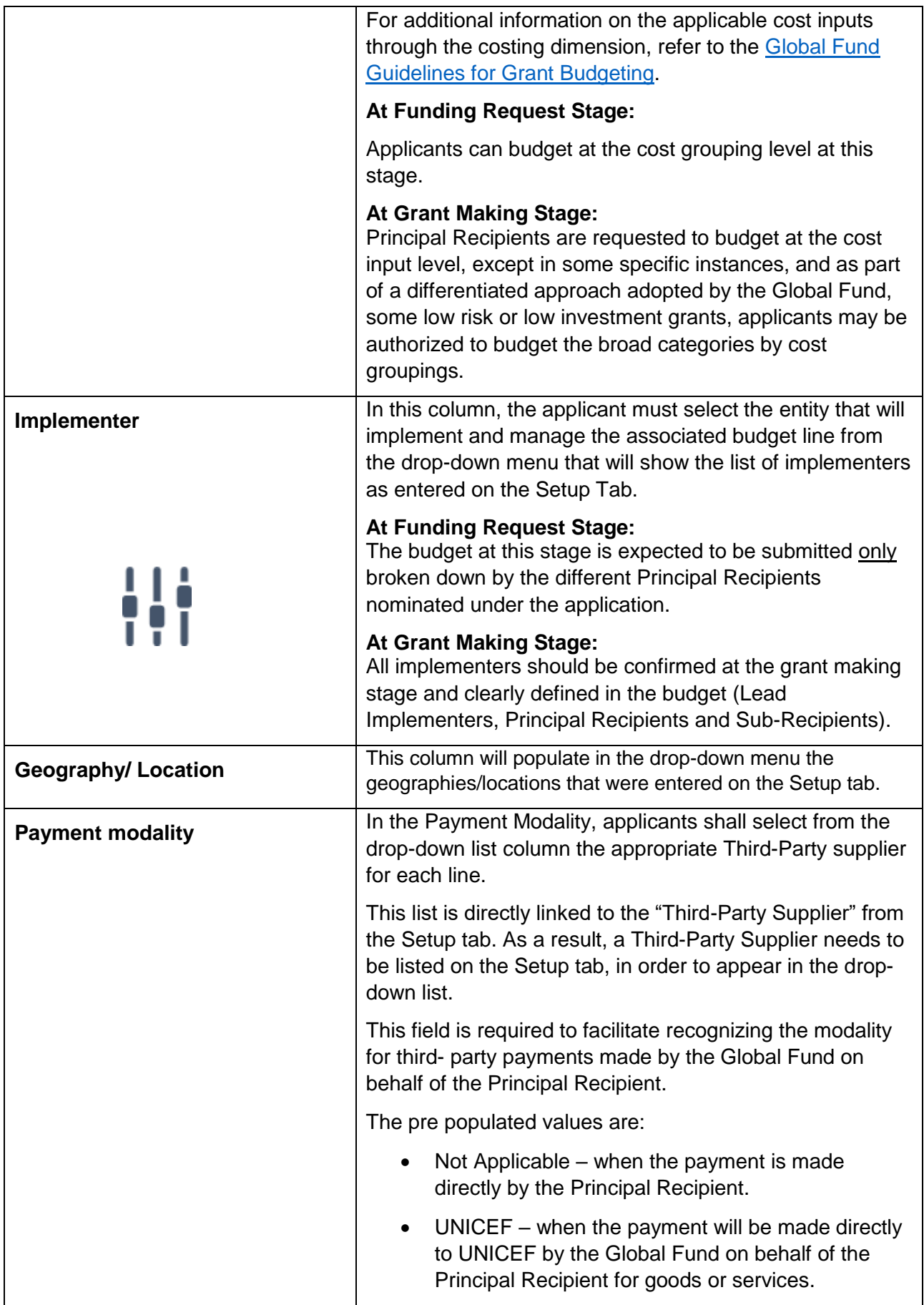

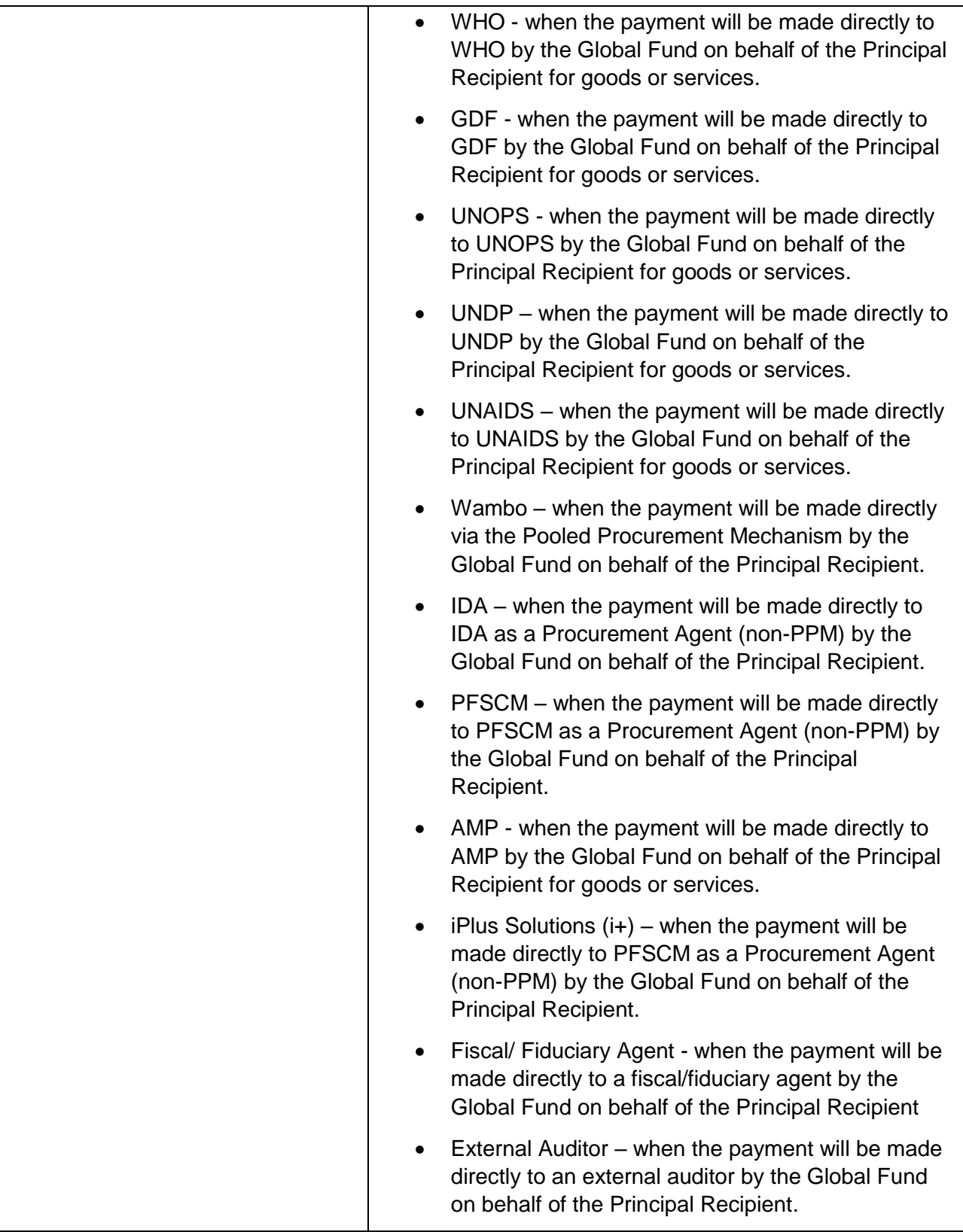

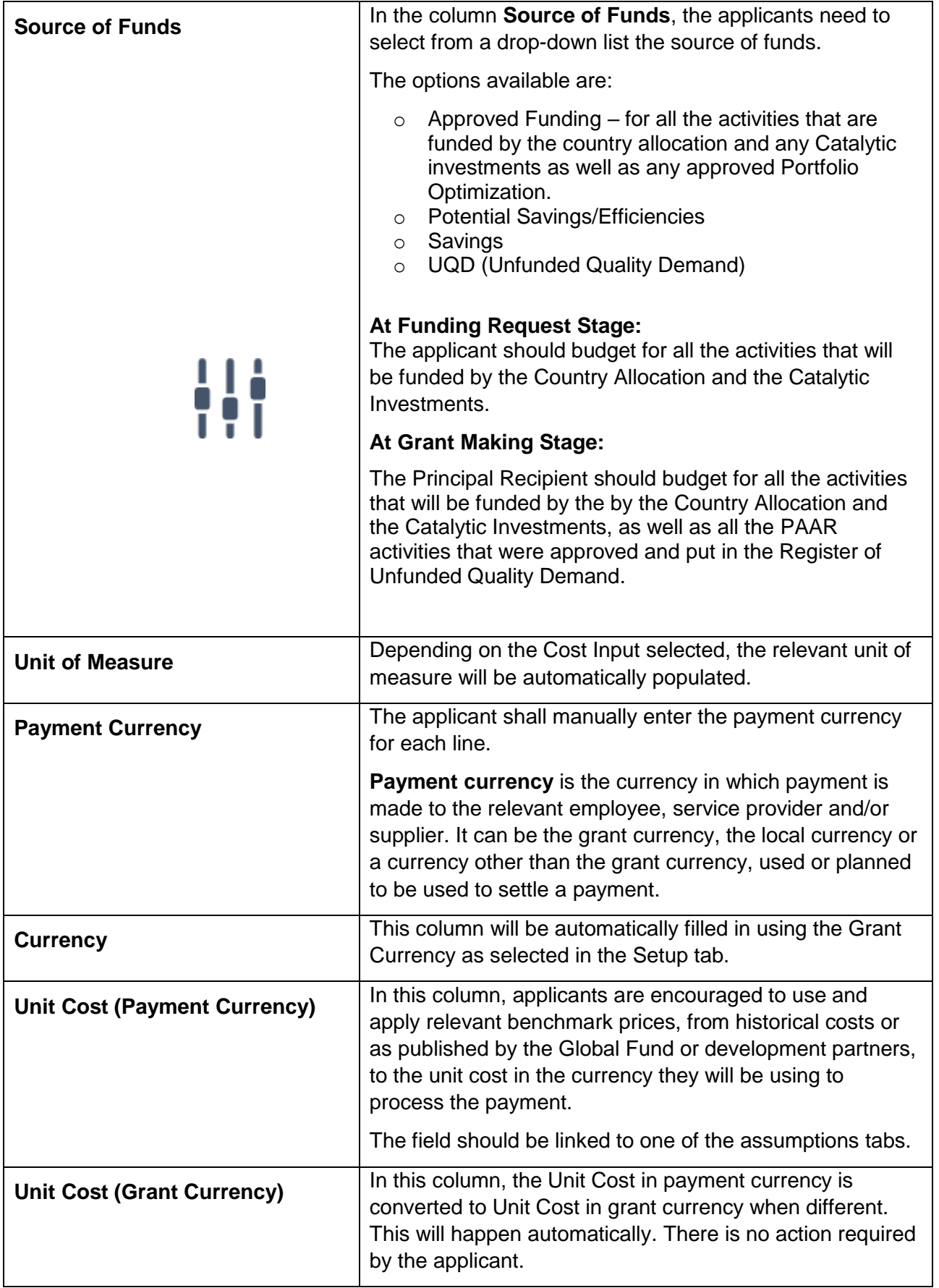

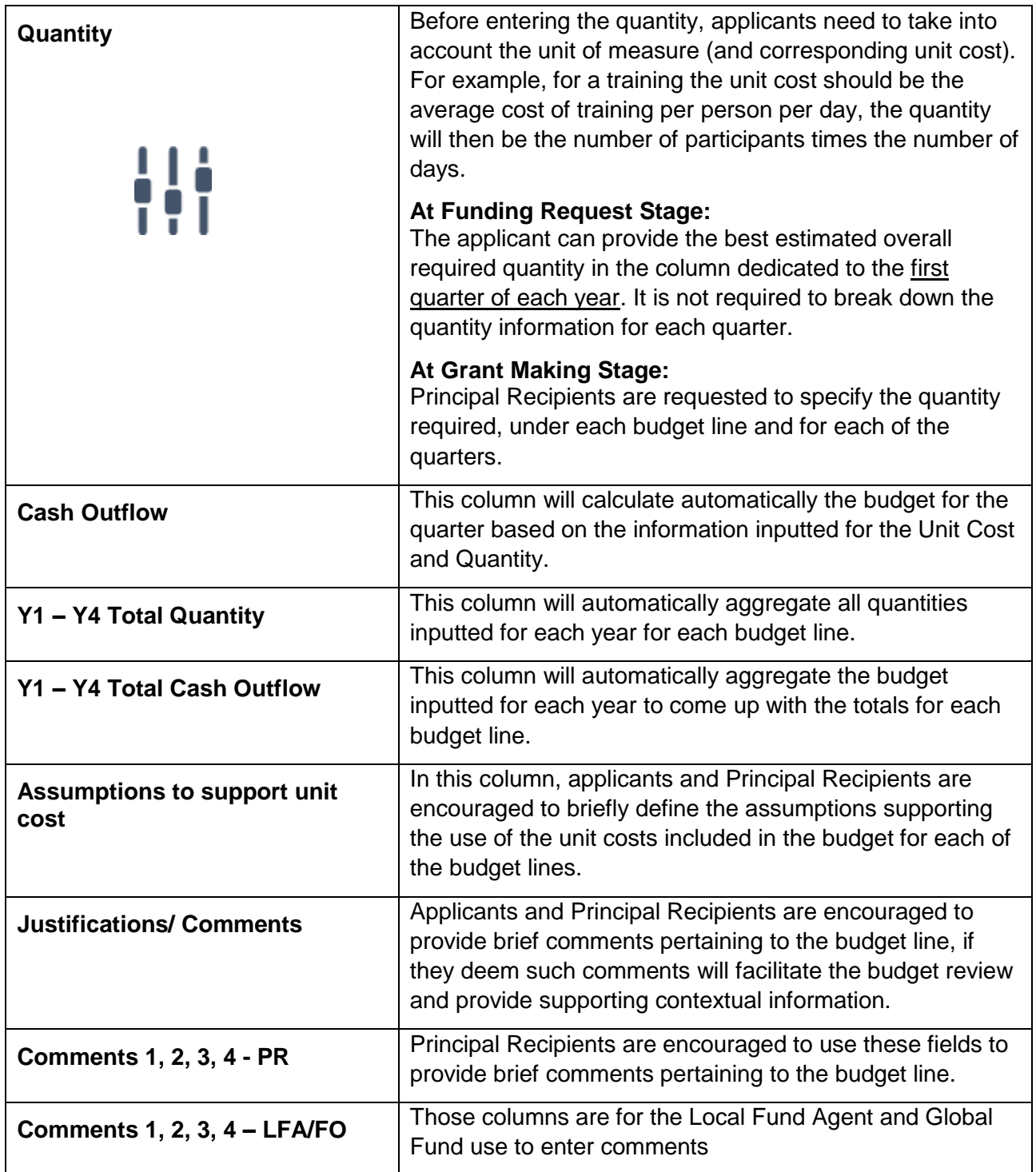

# 5. Summary Budget tabs

25. There are three summary tabs which provide a snapshot of the budget grouped in pre-defined categories:

- i. Budget Summary (and its equivalent in English Budget Summary En);
- ii. Summary by Intervention; and
- iii. Summary by Cost Input.

26. These summary tabs do not require any manual input from the applicant. All tables are automatically fed by the data in the Detailed Budget tab.

27. The summary budget tabs are derived only in grant currency.

28. The summary budget is the sum of the Approved Funding **minus** the Potential Savings **minus** the Savings and will represent the signed budget amount.

29. The **Budget Summary** tab provides a snapshot of the budget grouped in 3 categories: modules, cost groupings and implementers.

30. The Budget summary tab is always in the language of submission (English, French or Spanish) while the **Budget Summary En** is always in English.

31. The **Budget summary En** tab by modules, cost groupings and implementers will form an integral part of the Grant Confirmation.

32. The **Summary by Intervention** tab provides a snapshot of the budget grouped by intervention and is directly fed by figures provided in the Detailed Budget tab.

33. The **Summary by Cost Input** tab provides a snapshot of the budget grouped by cost input. The source of the information is the Detailed Budget tab.

## 6. Additional Summary

34. The "Additional Summary" tab provides a snapshot of the budget grouped in pre-defined summary tables:

- i. Summary by source of funds
- ii. Summary by Geography
- iii. Summary by PR, SR and third party

35. These summary tables do not require any manual input from the applicant. All tables are automatically fed by the data in the Detailed Budget tab.

36. The summary budget tables are derived only in grant currency.

37. The **summary by source of funds** provides the breakdown of the budget by the following sources of funds, as selected in the detailed budget tab:

- i. Approved Funding
- ii. Potential Savings/Efficiencies
- iii. Savings
- iv. UQD

38. The **summary by Geography** provides the breakdown of the budget by the Geography/Location, as selected in the detailed budget tab.

39. The **summary by PR, SR and third Party** provides the breakdown of the budget by implementer and by payment modality, as selected in the detailed budget tab.

40. Users of the template need to ensure to refresh the tab every time they enter new information in the detailed budget tab by clicking on data  $\rightarrow$  Refresh all.

### 7. Population

41. This tab is to be filled for grants with an HIV component.

42. The tab is fed by the data in the Detailed Budget tab and applicants are required to manually breakdown the budget by year, by intervention and by relevant target population in the appropriate yellow cells

43. The column "difference" will be marked as red if the budget is not properly broken down for an intervention.

# 8. Summary ICR

44. This tab provides an estimate calculation of the Indirect Cost Recovery (ICR) based on the maximum percentage chargeable by an eligible entity as detailed in the in the Operational Policy [Manual,](https://www.theglobalfund.org/media/3266/core_operationalpolicy_manual_en.pdf) Section 1.4: OPN on Support Costs/Indirect Cost Recovery (ICR) Policy for Non-Governmental Organizations.

#### 9. Assumptions

45. The template does not include a prescriptive assumptions form. However, applicants are requested to complete the assumptions sheets to detail unit costs listed in the Detailed Budget Tab (i.e., justify them, provide supporting calculations, explain lump sums, etc.).

There are dedicated assumptions sheets for Human Resources, Travel Related Costs and Other costs.

46. **Human Resources** (**HR**) include salaries and other Human Resources related costs. At the minimum the Human Resources assumptions tab should include the following:

- a. Listing of all the positions supported by the grant funds broken down by Principal Recipient and Sub Recipients/other implementers;
- b. Level of effort for each position for all the periods under the grant ;
- c. Gross and net salary level for each position for all the periods under the grant. The salary level should be provided for a full-time position (i.e., 100% Level of Effort). Salaries should also be expressed in terms of the currency of payment, as required by the [Guidelines for Grant Budgeting;](https://www.theglobalfund.org/media/3261/core_budgetinginglobalfundgrants_guideline_en.pdf?u=637066545770000000)
- d. Furthermore, additional clarifications should be included for the incentive/performance payments to provide sufficient details with regards to the criteria under which the incentive/performance payments will be determined and paid.

47. **Travel Related Costs** (**TRC**) include all transportation, per diem and related costs pertaining to trainings, technical assistance (TA), supervision, meetings, external professional services. For example, the assumptions for training will generally include the information on the planned number of participants, duration, quantities of organized coffee breaks, etc....

48. The assumptions tab labelled '**Other'** is to be used for all other activities, except for the costs of health products. The Health Products Management Tool should be used to input the detailed assumptions for health products related costs.

49. To facilitate efficiency in the review process, for each assumption or set of assumptions included within the Human Resources, Travel Related Costs or Other Tabs (i.e., Assumptions Tabs), Principal Recipients are required to reference the Detailed Budget line that the assumption relates to. In addition, the unit cost field in the detailed budget tab needs to be linked to the relevant cell in the assumption tab.

50. The same set of assumptions or the same assumption can be used for multiple budget lines. For example, assumptions for local trainings, such as travel costs, per diems, cost/quantity of coffee breaks, etc. would generally be the same for different trainings, therefore, the assumptions need only to be specified once and can then be used for multiple budget lines within the Detailed Budget tab.

# 10. Free Sheets

51. The **Free sheet-enter what you need** and **Free pivot table** tabs are free sheets made available for the applicants to provide additional information deemed important, which do not fit in the various Assumption tabs provided.

#### 11. Investment Landscape Overview

52. This section provides an overview of the investment landscape by key categories:

- Health Commodities/Equipment and Supply Chain Costs;
- Program Management Related Costs; and
- Program Activity Related Costs.

53. Note that these categories are a re-clustering of the current cost inputs to provide a perspective on the nature of the investments. The landscape provides a macro level analysis on the key investment areas of Global Fund programs and enable users to have a better insight into the program.

54. This section does not provide any normative guidance or thresholds, but only acts as a tool to help provide an analytical structure.

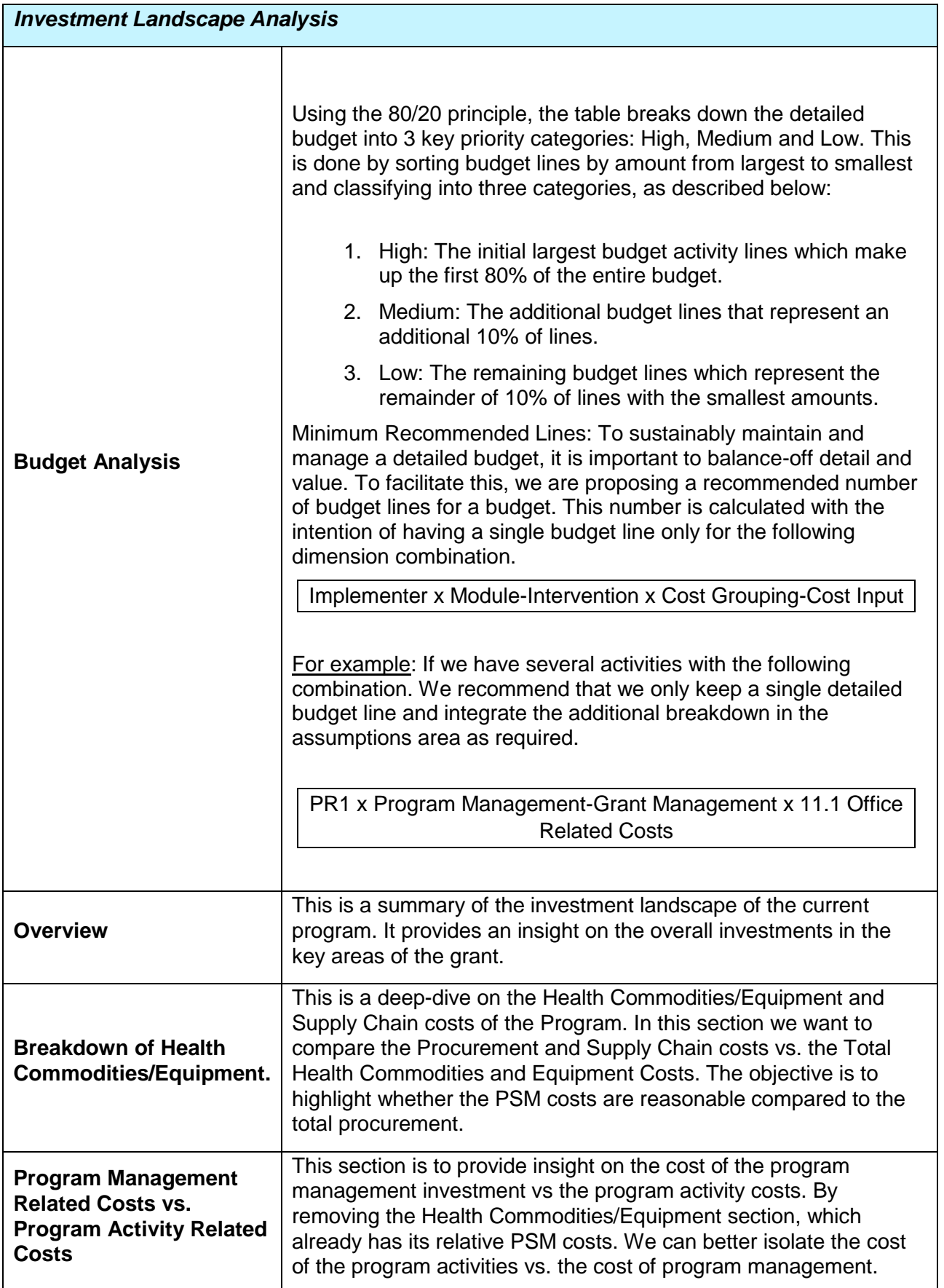

# 12. Action Plan – Key Activities

55. The Action Plan provides an overview of the High and Medium Priority activity lines which make up 90% of the total budget. This section helps provide the user a snapshot of the key activities that requires focused attention. Execution of these activities are key to achieve both Financial and Programmatic performance. The action plan helps the user focus on the following:

- How are these activities tied and how do they link to the Performance Framework?
- Are these the right interventions/activities to drive Health Outcomes & Financial Performance?
- Based on these key activities, are the implementation arrangements currently optimal and do they represent value for money?
- For key budget activities, do the implementers have sufficient internal controls to implement the key activities? (i.e. supply chain, for commodity-based grants, etc.)
- What could go wrong against these key activities? and what key measures can we take to avoid them? Do we foresee any bottlenecks in implementation?

# 13. Financial Triggers

56. The Budget Triggers tab is a requirement for grants within countries categorized as Focused under the Global Fund differentiation framework. This tab is not required for grants within the Core or High Impact portfolio unless otherwise requested by the Global Fund Country Team.

57. The Principal Recipient needs to assess whether any of the circumstances (i.e., triggers) listed below apply to their budget and respond with a YES or NO, depending on the existence of the trigger. For any YES answer, the Principal Recipient is required to provide comments with further details, including rationale for why existence of the trigger is justified and how the compliance with the Global Fund policies will be achieved.

58. In certain circumstances, the Principal Recipient may choose to provide additional comments even in cases of NO answer.

59. When reviewing the budget, the Local Fund Agent is expected to verify the responses provided by the Principal Recipient and include additional comments where needed.

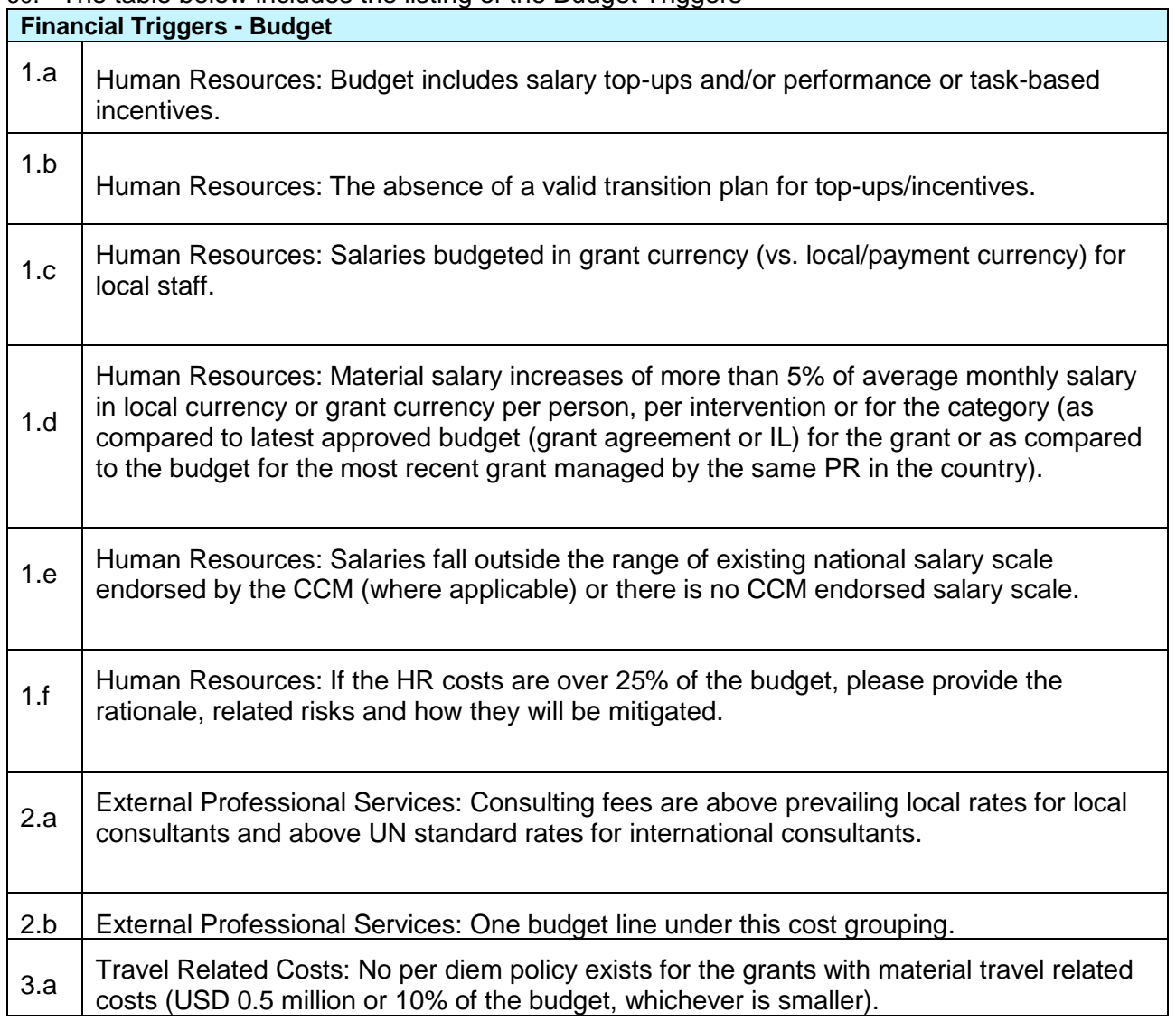

#### 60. The table below includes the listing of the Budget Triggers

Instructions for Completing the Detailed Budget Template, December 2019

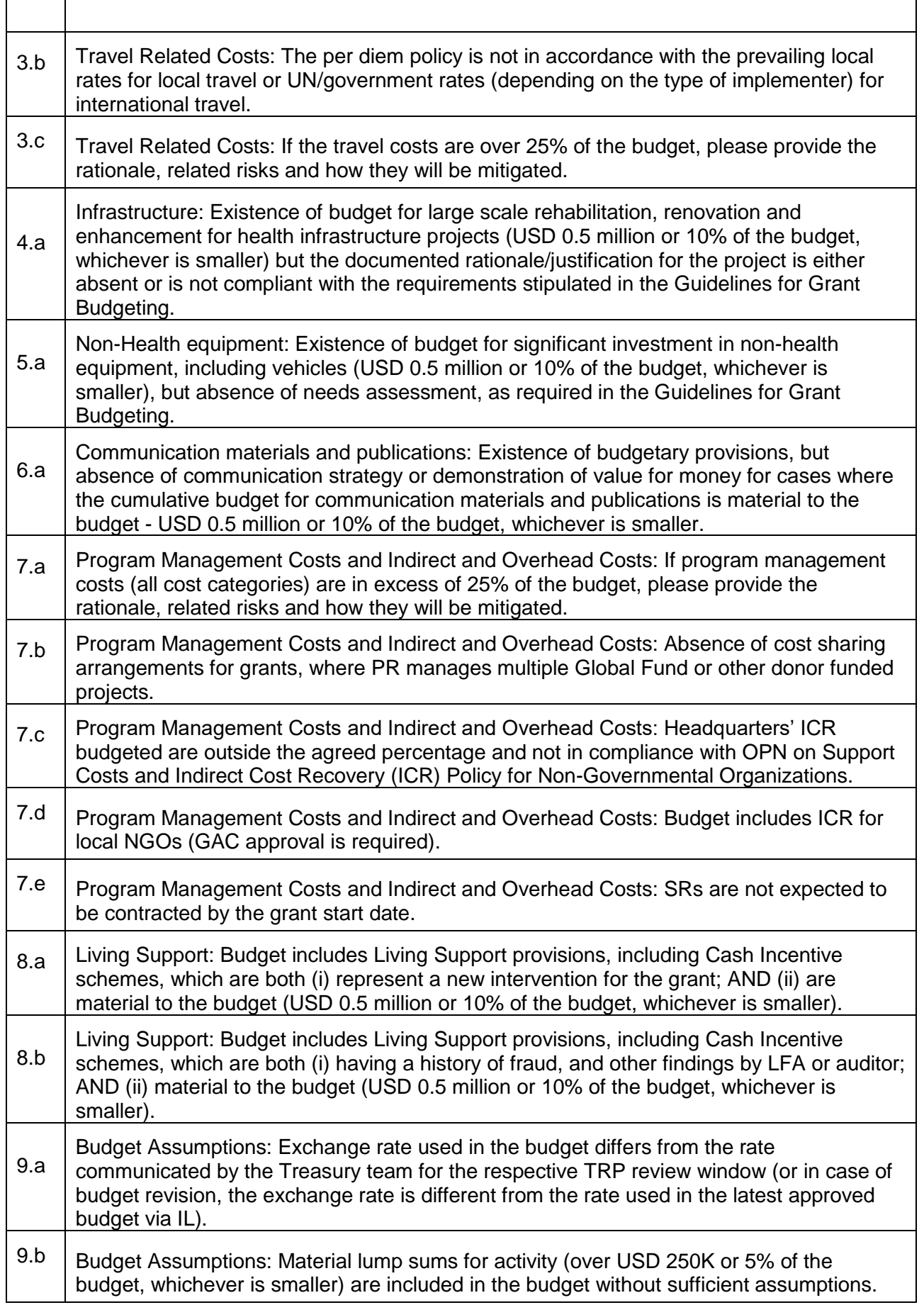

Instructions for Completing the Detailed Budget Template, December 2019

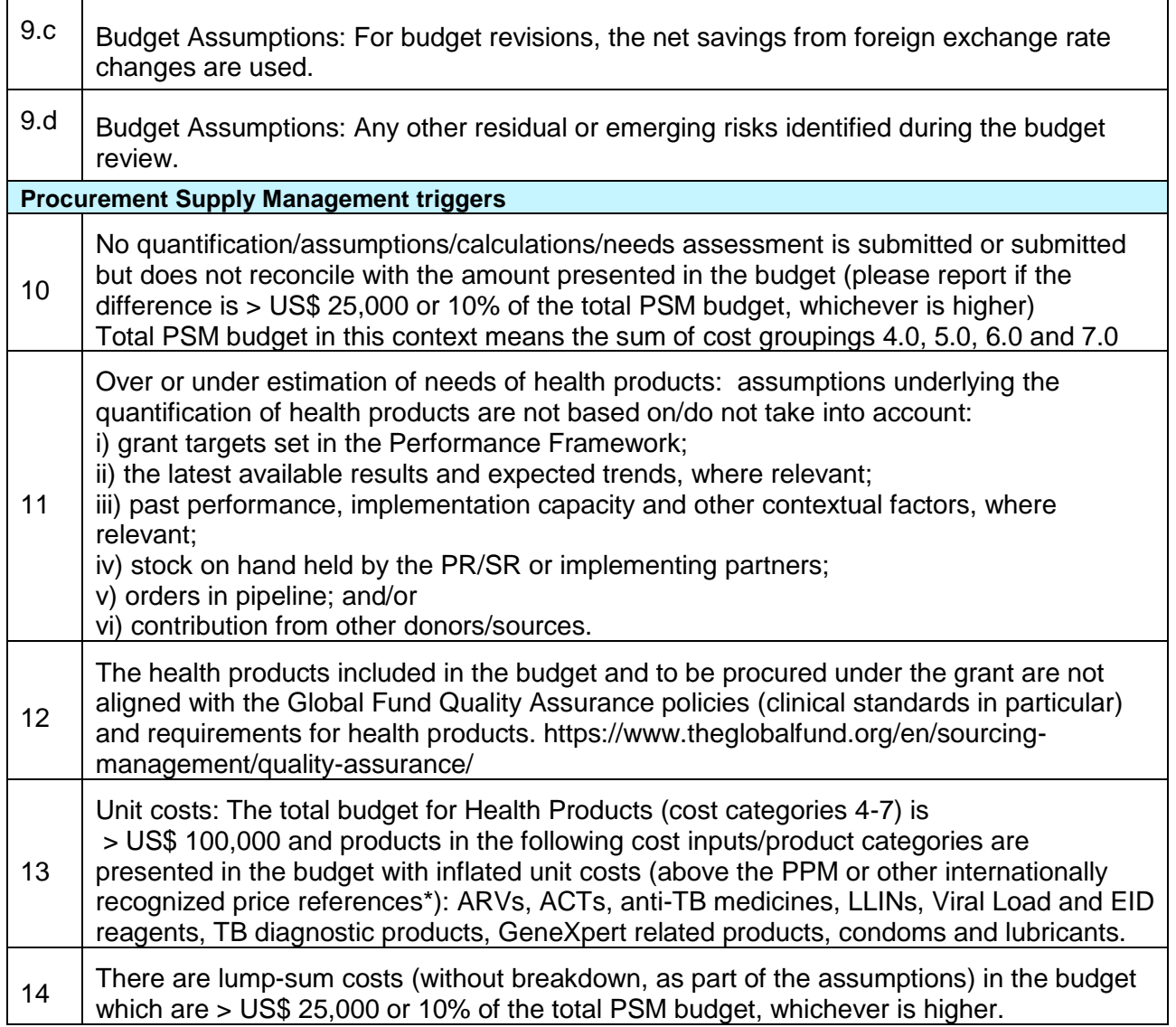